## Пользовательский интерфейс в новой системе управления ускорительного комплекса У-70

В.П.Воеводин, В.Г.Кузьменко, С.Е.Щербаков ГНЦ РФ Институт физики высоких энергий, Протвино, Россия

В соответствии с проектными решениями [1], пользовательский интерфейс в новой системе управления (CY) комплекса У-70 отделен от прикладного программного обеспечения, выполняющего алгоритмы контроля и управления. Он реализуется в виде отдельной консольной программы, которая, с одной стороны, взаимодействует с человеком, а с другой с системой управления. Консольная программа обеспечивает человеку возможность работы с любым параметром любой установки посредством единого стандартного интерфейса. Взаимодействие с СУ осуществляется через множество объектов баз данных ССУДА. Все объекты разделяются на два типа: структуры описаний и векторы технологических и физических данных. Структуры описывают права пользователей, загружаемые в различные ЭВМ прикладные программы, дерево выбора требуемой подсистемы установки и решаемой оператором или физиком задачи контроля/управления ею, экран вывода для каждой задачи, векторы данных для каждого экрана.

На одной из ЭВМ выполняется специальная программа, играющая роль диалогового сервера. Она ведет журнал обо всех открытых сессиях со всех консолей СУ У-70. Осуществляется контроль за невозможностью одновременного запуска одной управляющей задачи с различных консолей. В то же время просмотр одних и тех же измеренных данных возможен одновременно с любого количества консолей. Основным устройством доступа к СУ с консолей каждого из четырех пультов управления установками являются Х-терминалы. Для удаленного доступа из технологических залов и других рабочих помещений возможно использование персональных компьютеров (ПК) в качестве технологических консолей.

Соответственно, в настоящее время созданы две консольные программы: на ПК в Windows 3.1 и на DEC Alpha в X Window OSF/Motif. С точки зрения пользователя они незначительно отличаются только в оформлении окон, а по принципам работы, формам представления данных, выполняемым функциям и правилам взаимодействия они абсолютно идентичны. Их идентичность обусловлена реализацией одних и тех же операций на том же самом множестве объектов БД ССУДА. Для человека вся процедура работы с СУ состоит из четырех наборов операций.

- 1. Движение по дереву выбора подсистем и задач. При этом для задач управления консольная программа проверяет права доступа пользователя к выбираемым объектам ускорительного комплекса, устанавливает единоличное право работы с этой задачей. В конечных точках выбранного пути в указанных описаниях ЭВМ по запросу консольной загружаются требуемые прикладные программы, выводится окно с табличным представлением относящихся к данной задаче параметров.
- 2. Операции над таблицей данных. Предоставляются возможности просмотра таблиц как физических, так и технологических данных, осуществляются различные формы редактирования управляющих физических параметров. Сюда же относятся архивирование/восстановление значений физических параметров, запись технологических данных в аппаратуру и т.д.
- 3. Графическое представление данных выводимой на экран таблицы. Этот набор операций будет еще долго развиваться по предложениям исследователей установки. По требованию пользователя в виде графиков и диаграмм представляются как отдельные параметры, так и разнообразные функциональные зависимости между различными параметрами (сумма, разность, производная и т.д.).
- 4. Вывод подготовленной прикладной программой специфической картинки в bitmapформате. По результатам измерений и обработки прикладная программа может подготовить bitmap-картинку для вывода оператору. Это особенно полезно в подсистемах диагностики пучка.

Синхронизация работы консольной программы с прикладными выполняется посредством чтения/записи определенных элементов соответствующих структур в ССУДА-таблицах. Таким образом она узнает об обновлении в базах данных ССУДА измеренных значений и перерисовывает табличное и графическое отображение информации на экране. Поэтому пользователь всегда видит данные, соответствующие последнему циклу ускорителя У-70.

В соответствии с наборами операций интерфейс с пользователем, независимо от решаемой им задачи, осуществляется после введения паспортного слова через четыре типа окон:

- 1. Окно выбора решаемой задачи (рис.1). На ПК в каждом узле дерева выбора выводится список следующих вершин, в которые можно перейти. Процесс прохождения по дереву похож на работу с панелью касания (touch screen). Можно пройти только к одной конечной точке. На Х-терминале по мере выбора узлов в окне разворачивается все дерево выбора. Одновременно можно выбрать несколько конечных узлов.
- 2. Окно табличного представления данных (рис.2). Такое окно создается при выборе каждой конечной точки дерева выбора. Для редактирования данных на ПК достаточно кликнуть мышкой соответствующие элементы таблицы. После чего появляется дополнительное окно для ввода новых значений параметра. На Х-терминале для редактирования создается копия окна табличного представления данных и замена одних значений другими осуществляется непосредственно в таблице этого окна.
- 3. Окно графического вывода информации. Оно выводится по запросу оператора. В нем можно отображать одновременно до четырех функциональных зависимостей в виде графиков и диаграмм. Поскольку ПК считается технологической консолью, то набор реализованных операций более ограничен в сравнении с Х-терминалами пультов управления.
- 4. Окно вывода bitmap-картинки (рис.2). Создается по запросу оператора только в тех конечных точках, где прикладная программа готовит соответствующий файл.

Кроме того, консольные программы предоставляют некоторые дополнительные сервисные функции. Например просмотр списка работающих в данный момент пользователей и консолей. На ПК как технологической консоли есть возможность открыть окно виртуального терминала для любого контроллера оборудования СУ.

## Список литературы

[1] Komarov V.V., Milichenko Y.V., Voevodin V.P., Yurpalov V.D. Draft Design Study for the Control System of the U-70 Complex. — IHEP+CERN,  $PS/CO/N$ ote 96-23, 1996.

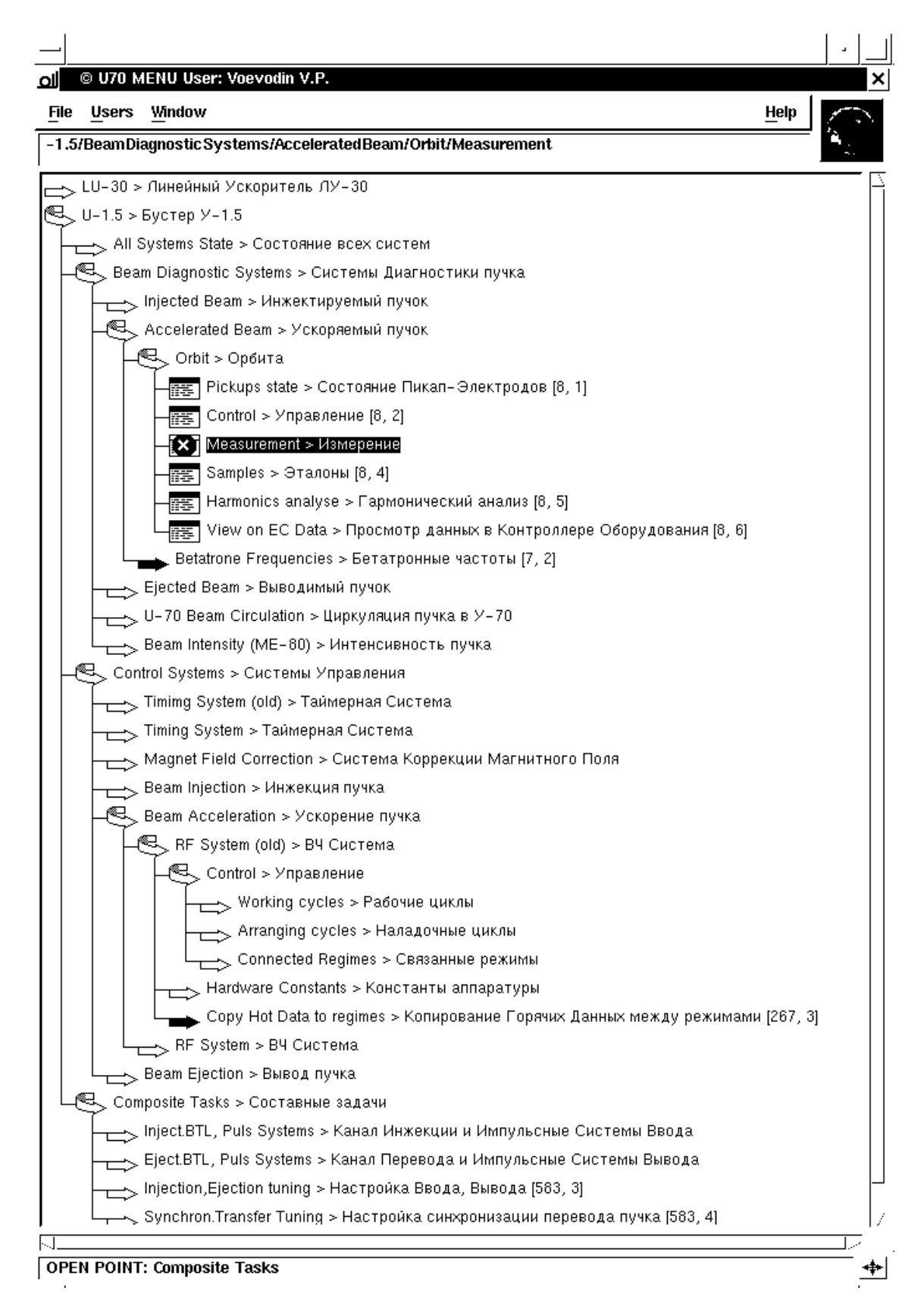

Рис. 1: Копия с экрана Х-терминала фрагмента окна частично открытого дерева выбора.

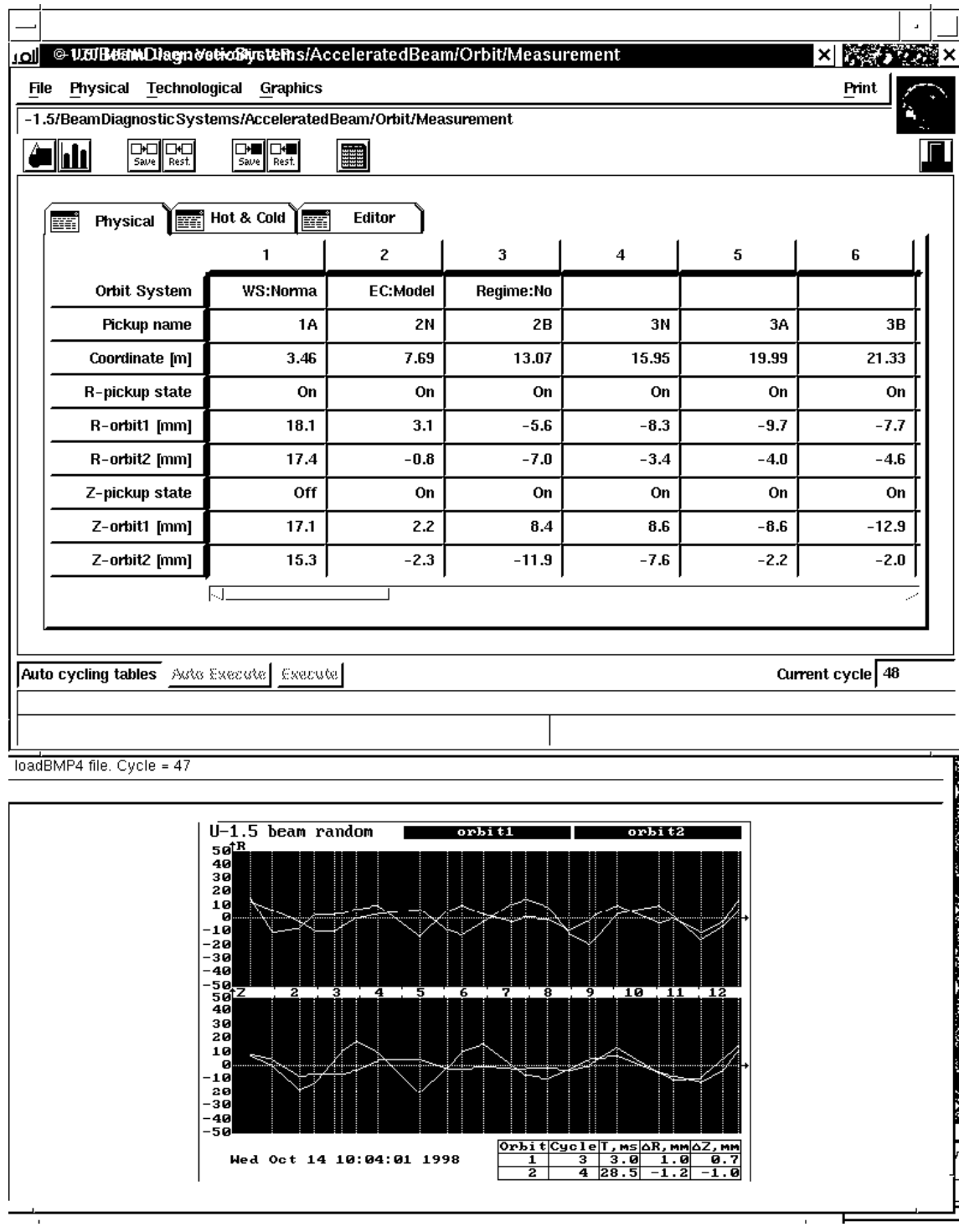

Рис. 2: Снятые с экрана X-терминала окна таблицы данных и ВМР картинки измерения орбиты  $\rm 6ycrepa.$